# Configurar a conta do AWS Multi-cloud vManage com IAM  $\overline{a}$

### **Contents**

**Introduction Background** Problema **Solução** Referência

## Introduction

Este documento descreve como resolver problemas de confiança que ocorrem quando você tenta usar a conta IAM para automação de várias nuvens.

## **Background**

Quando você usa o recurso de várias nuvens da Cisco com o AWS TGW e a conta AWS da sua empresa, há problemas de confiança. Isso porque a empresa única **Account ID** é diferente do **vManage EC2** instância no AWS.

## Problema

Quando você usa a conta IAM para automação de várias nuvens, isso causa um problema de confiança.

# Solução

Para resolver esse problema:

- 1. Navegue até **AWS > Identity and Access Management (IAM)** e criar uma nova **ROLE** ou outro **ROLE.**
- 2. Na guia **AWS** portal, insira **IAM** na barra de pesquisa. O **IAM** abre.
- 3. No painel lateral, navegue até **Roles** e selecione **Create New**.

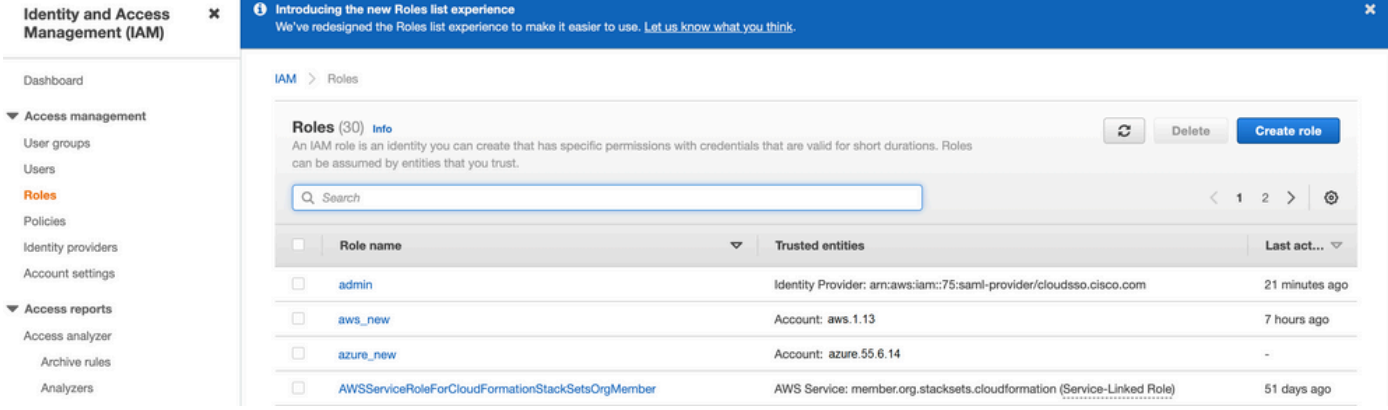

4. Selecione a opção **Another AWS Account** como uma opção.

5. O **Account ID** é o **AWS Account** e tem o **vManage EC2** instância criada. Para contas Cisco Hosted, a ID da conta é "2002388880647". (Não é sua própria **AWS Account ID**.) Consulte Referência no final deste artigo.

6. Marque a caixa para **"External ID"** e insira um valor em **vManage > Cloud onRamp for multi-cloud > Account Management > Add AWS Account.**

CONFIGURATION Cloud OnRamp For Multi-Cloud > Cloud Account Management > Associate Cloud Account

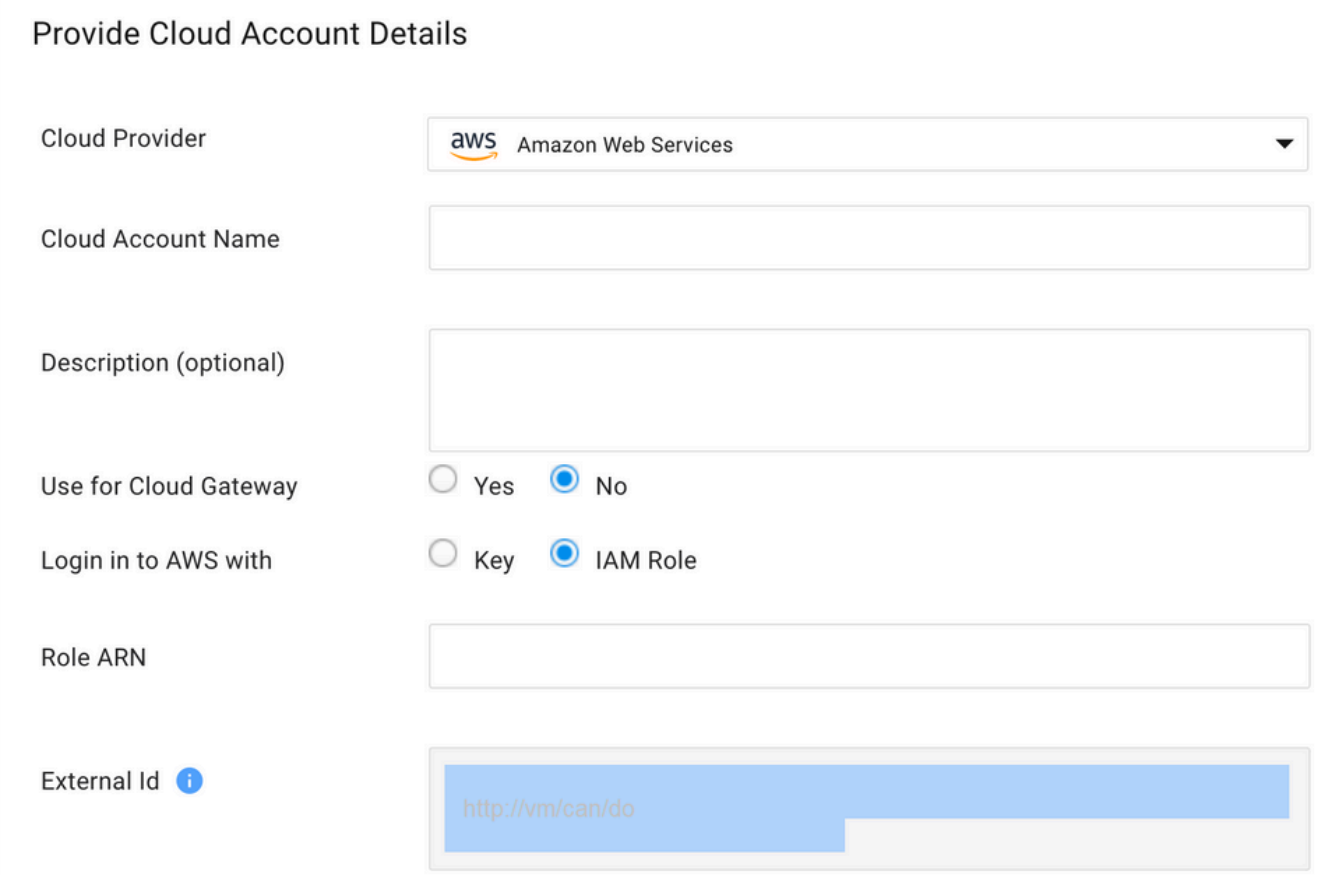

#### Create role

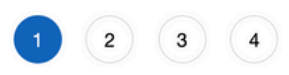

#### $\mathbf{r}$  $\epsilon$ .  $\overline{a}$  $\sim$  $\mathcal{L}$  .  $\sim$

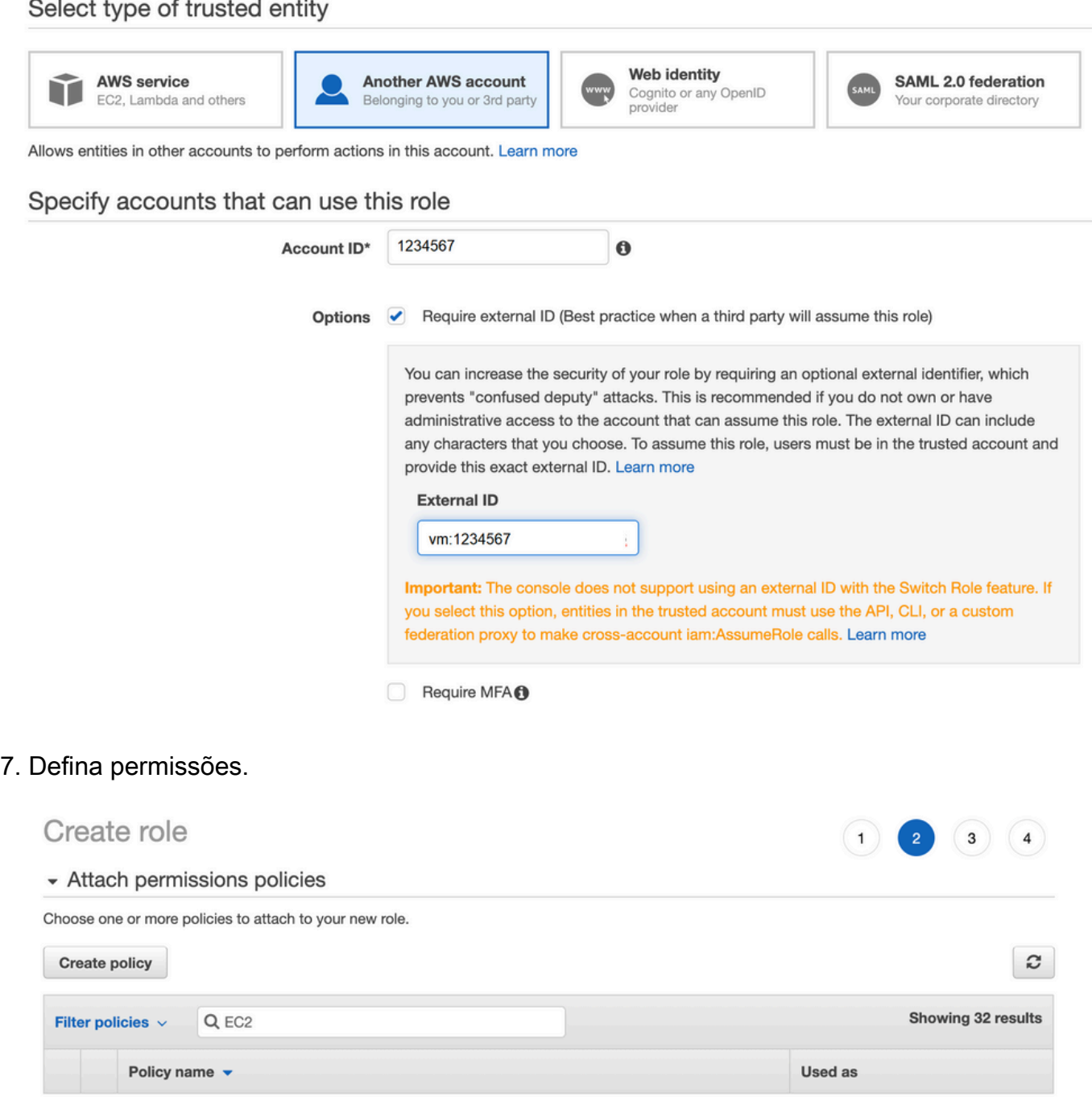

None

None

None

None

None

None

None

Permissions policy (1)

▶ Set permissions boundary

AmazonEC2FullAccess

AmazonEC2ContainerRegistryFullAccess

AmazonEC2ContainerRegistryPowerUser

AmazonEC2ContainerRegistryReadOnly

AmazonEC2ContainerServiceEventsRole

AmazonEC2ContainerServiceforEC2Role

AmazonEC2ContainerServiceRole

AmazonEC2ContainerServiceAutoscaleRole

 $\Box$ 

 $\Box$ 

 $\Box$ 

 $\Box$ 

 $\mathbb{R}^+$ 

Revise a última página e nomeie a atribuição. Lançar a criação de **ROLE** e copiar o **ARN** nos 9. **AWS** portal.

Create role  $2)$  $\overline{\mathbf{3}}$ Review Provide the required information below and review this role before you create it. aws\_account\_1234567 Role name\* Use alphanumeric and '+=,.@-\_' characters. Maximum 64 characters. Role description aws multicloud test Maximum 1000 characters. Use alphanumeric and '+=,.@-\_' characters. Trusted entities The account aws\_account\_1234567 **Policies** m AdministratorAccess C AmazonVPCFullAccess<sup>C</sup> AmazonEC2FullAccess C Permissions boundary Permissions boundary is not set No tags were added. Roles > aws account  $1234567$ Summary **Role ARN Role description** aws multicloud test | Edit € **Instance Profile ARNs** Path  $\sqrt{2}$ 

**Creation time** 2021-08-05 23:21 EDT Not accessed in the tracking period **Last activity** 1 hour Edit **Maximum session duration** Give this link to users who can switch roles https://signin.aws.amazon.com/switchrole?roleName=aws\_account&account=1234567 in the console

Verifique se a sintaxe sob o comando **"Trust Relationship > Edit Relationship"**corresponde a este 10. exemplo JSON (com os valores definidos):

```
{ "Version": "2022-05-04", "Statement": [ { "Effect": "Allow", "Principal": { "AWS":
"arn:aws:iam::account_number:root" }, "Action": "sts:AssumeRole", "Condition": { "StringEquals":
{ "sts:ExternalId": "vm:site_address" } } } ] }
```
11. Copie o **ARN** de **AWS** e preencha os detalhes no **vManage** página de várias nuvens.

#### Cloud Account Credentials - Update

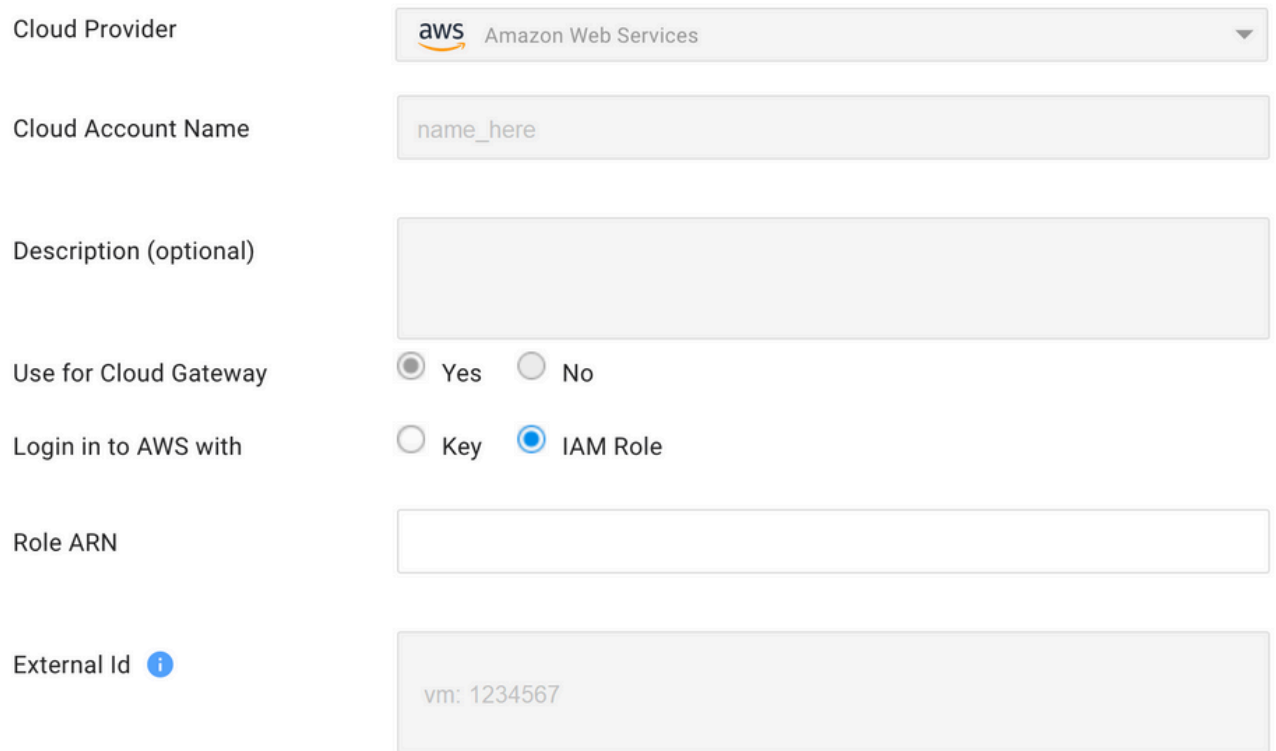

O "**/var/log/nms/containers/cloudagent-v2/cloudagent-v2.log"** O arquivo tem mensagens valiosas (com os valores definidos por você):

[2021-08-06T02:47:07UTC+0000:140360670770944:INFO:ca-v2:grpc\_service.py:432] Returning ValidateAccountInfo Response: { "mcCtxt": { "tenantId": "VTAC5 - 19335", "ctxId": "ebd23ec1- 95fa-4e27-8f6a-e3b10c086f95" }, "accountInfo": { "cloudType": "AWS", "accountName": "aws\_accountname", "orgName": "VTAC5 - 19335", "description": "", "billingId": "", "awsAccountInfo": { "accountSpecificInfo": { "authType": "IAM", "iamBasedAuth": { "arn": "HUIZ82ywKt+EfSdKS8kaMpWCFE7W3vLjqaJCPgmSP1D61Rsd1yrIldmQsf9bW7OFNhUKH5LQg+2Gkdey0IyTUg==",

#### Referência

[Cisco\\_Cloud\\_onRamp\\_for\\_IaaS\\_AWS\\_Version2.html](/content/en/us/td/docs/solutions/CVD/SDWAN/Cisco_Cloud_onRamp_for_IaaS_AWS_Version2.html)